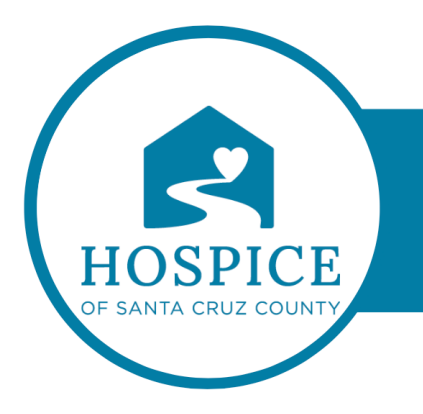

## **MICROSOFT TEAMS KNOWLEDGE BASE**

## **FINDING AND RESUMING A PREVIOUS CONVERSATION (iOS)**

In Teams, it's easy to find and resume a previous conversation by using a keyword or name search.

Find a previous message

To find an old message, tap **Search Q** and enter a keyword or someone's name.

View saved messages

To see your saved messages, tap **More** ... Next, tap the saved option to view it there with all of your other saved messages.